$\mathcal{A}$  , and administration  $\mathcal{A}$  , and administration  $\mathcal{A}$ 

**Вопрос:** Как вставить видео в сообщение на форуме?

**Ответ:** Форум поддерживает множество провайдеров видеохостинга. Рассмотрим встравку видео на примере Youtube. Прежде всего, требуется определить код видео. Это легко сделать по ссылке. Например, ссылка на видео имеет вид https://www.y outube.com/watch?v=q3le1E9xiT4 тогда нужный нам код будет после символов "v=" и до символа "&", разделяющий несколько параметров (может отсутствовать, как в этом примере). Для это[й ссылки](https://www.youtube.com/watch?v=q3le1E9xiT4) [кодом видео будет](https://www.youtube.com/watch?v=q3le1E9xiT4)  **q3le1E9xiT4** Для другой ссылки https://www.youtube.com/watch?v=7gW4sd7ME7M&list=UUbe4kwTZOI-ZRpH7YU5FVq A кодом является **[7gW4sd7ME7M](https://www.youtube.com/watch?v=7gW4sd7ME7M&list=UUbe4kwTZOI-ZRpH7YU5FVqA)**

Далее при составлении сообщения требуется нажать на кнопку вставки видео (см. рис), выбрать провайдера (Youtube) и прописать код видео в поле ID. Другие поля трогать не следует. После этого переместите курсор в то место текста, куда требуется вставить видео и нажмите кнопку "Вставить видео".

## **Как вставить видео?**

Автор: admin 30.05.2014 11:52 -

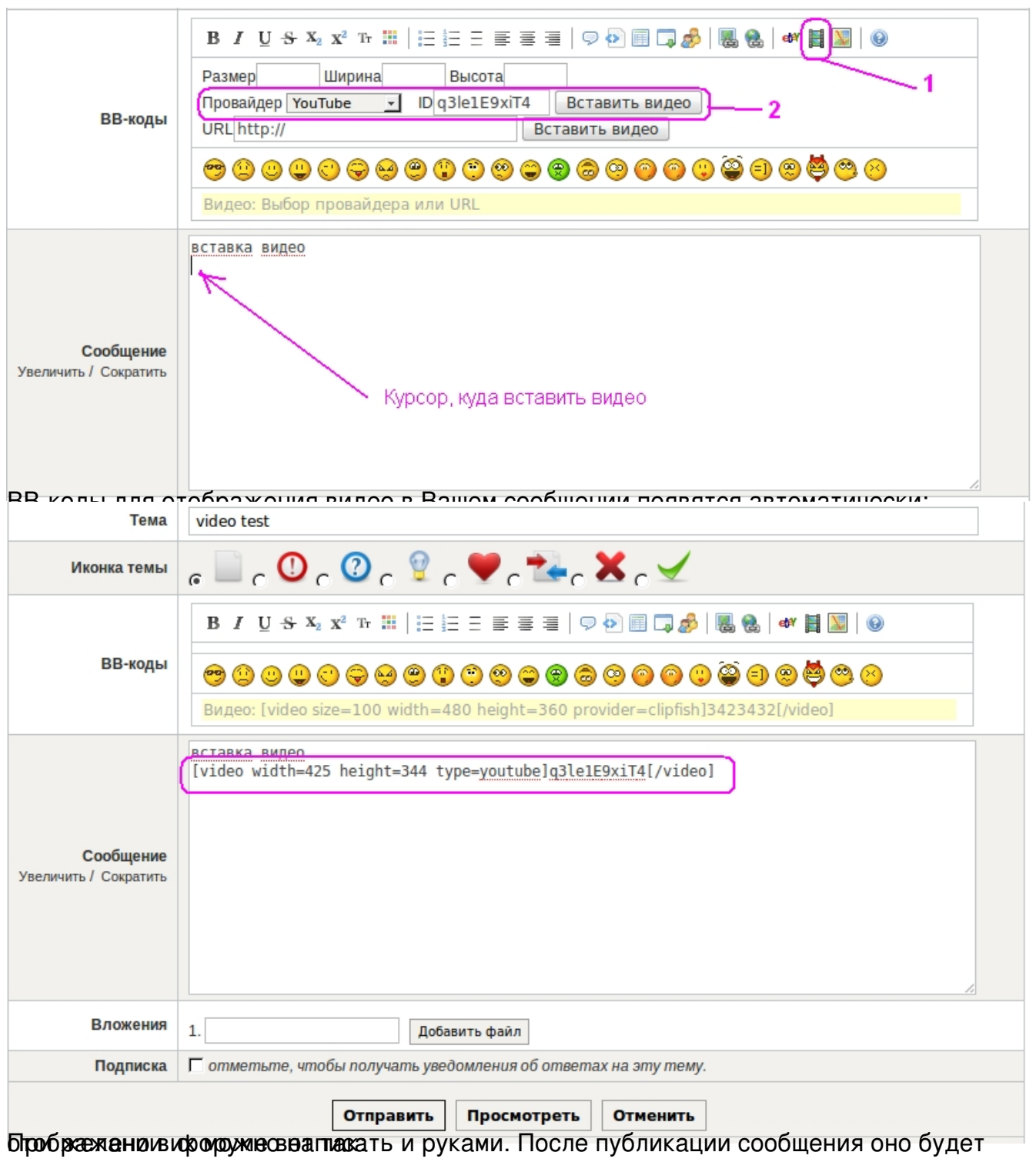

## **Как вставить видео?**

Автор: admin 30.05.2014 11:52 -

ľ

## **TEMA: video test I** video test 0 мин. назад ur4mck вставка видео (Администратор) Световые маячки. Шуточные соревнования. Слёт RU... URAMCK CEЙЧАС НА САЙТЕ Администратор 000000 Сообщений: 345 Репутация: 3 모

 $(1)$  0:00 / 2:14

 $\bullet$ 

 $\bullet$  You  $\Box$